# **PERANCANGAN SISTEM INFORMASI PELATIHAN LEMBAGA PENGEMBANGAN DAN PENJAMINAN MUTU PENDIDIKAN UNIVERSITAS DIPONEGORO MENGGUNAKAN LAYANAN** *WEB SERVICE*

# Aminullah Ruhul Aflah\*) , Maman Somantri, and R. Rizal Isnanto

Jurusan Teknik Elektro, Universitas Diponegoro Semarang Jl. Prof. Sudharto, SH, Kampus UNDIP Tembalang, Semarang 50275, Indonesia

*\*)E-mail: aminullah.r.a@gmail.com*

# **Abstrak**

Lembaga Pengembangan dan Penjaminan Mutu Pendidikan Universitas Diponegoro merupakan lembaga yang menyediakan layanan bagi masyarakat luas berupa pelatihan-pelatihan, pendampingan dan konsultasi di bidang pendidikan. Pelatihan yang diadakan terdiri dari beberapa jenis dan dilaksanakan secara berkala, akan tetapi dalam hal pendataan dan manajemen pelatihan masih dilakukan secara manual. Salah satu cara untuk mempermudah dalam mengorganisasi pelatihan-pelatihan tersebut adalah dengan perancangan sebuah sistem informasi yang mendata dan mengorganisasikan semua pelatihan yang diadakan oleh LP2MP UNDIP. penelitian ini menghasilkan sebuah sistem informasi berbasis web yang mampu mempermudah dalam mengelola data-data pelatihan yang diadakan oleh LP2MP UNDIP.

*Kata Kunci : sistem informasi berbasis web, PHP, MySQL, JSON*

# **Abstract**

Institute for Education Development and Quality Assurance of Diponegoro University is an institution that provides services to the general public in the form of training, mentoring and consulting in the field of education. The training that is held consists of several types and performed periodically, but in terms of data collection and management of the training is still done manually. One way to make it easier to organize such training is to design an information system to record and organize all trainings conducted by LP2MP UNDIP. In this research, a web-based information system had been developed. This system is able to ease the data management of the training held by LP2MP UNDIP.

*Keywords : web-based information system, PHP, MySQL, JSON*

# **1. Pendahuluan**

Lembaga Pengembangan dan Penjaminan Mutu Pendidikan Universitas Diponegoro merupakan lembaga yang menyediakan layanan bagi masyarakat luas berupa pelatihan-pelatihan, pendampingan dan konsultasi di bidang pendidikan. Pelatihan yang diadakan terdiri dari beberapa jenis dan dilaksanakan secara berkala, akan tetapi dalam hal pendataan dan manajemen pelatihan masih dilakukan secara manual.

Salah satu solusi untuk mengatasi masalah tersebut adalah dengan membuat sebuah sistem yang dapat mempermudah dalam pendataan dan manajemen pelatihan. Untuk itu maka perlu dibangun sebuah sistem

informasi yang mendata dan mengorganisasikan semua pelatihan yang diadakan oleh LP2MP UNDIP.

Dalam penelitian ini dirancang sebuah sistem informasi berbasis web yang mampu mempermudah dalam mengelola data-data pelatihan yang diadakan oleh LP2MP UNDIP.

Tujuan penelitian ini dibuat yaitu untuk merancang dan membuat sebuah aplikasi sistem informasi berbasis situs (*web*) sebagai sarana penyampaian informasi mengenai sistem pendidikan dan pelatihan di LP2MP Universitas Diponegoro, yang nantinya akan menampung, menangani dan menyajikan materi, agenda kegiatan, dan media komunikasi yang terkait dengan sistem pendidikan dan pelatihan dosen dan karyawan di LP2MP Universitas Diponegoro.

Agar tidak menyimpang dari pokok pembahasan, pada penelitian ini Penulis membuat batasan masalah pada halhal sebagai berikut :

- 1. Aplikasi yang dibuat masih berupa *prototype* sistem informasi berbasis *web*.
- 2. Bahasa pemrograman yang digunakan adalah PHP 5.4.7 dan HTML serta menggunakan CSS.
- 3. Basis data yang digunakan adalah MySQL 5.0.10lb.
- 4. *Web Server* lokal yang digunakan adalah Apache 2.4.
- 5. Protokol *web service* yang digunakan adalah JSON.
- 6. Tidak membahas keamanan sistem serta tindakan pengamanan yang berhubungan dengan konfigurasi jaringan (*firewall* dan lain-lain).

# **2. Metode**

### **2.1. Sistem Informasi**

Sistem informasi adalah segala sesuatu yang bekerja bersama-sama yang dibuat oleh manusia untuk mencapai suatu tujuan yaitu menyajikan informasi. Komponen sistem informasi adalah perangkat lunak, perangkat keras, manusia, data dan prosedur. Sebuah sistem informasi merupakan gabungan antara perangkat keras dan perangkat lunak yang mengolah data dan menyajikan informasi yang dibutuhkan.

### **2.2. Pendekatan Terstruktur**

Dalam perancangan perangkat lunak ini, digunakan salah satu pendekatan yang dikenal dengan istilah pendekatan terstruktur dengan *tools* yang digunakan adalah Diagram konteks dan DFD, serta untuk perancangan basis data menggunakan pemodelan ERD dan proses normalisasi.

# **2.2.1. Diagram Konteks**

Diagram konteks merupakan tingkatan tertinggi dalam diagram aliran data dan hanya memuat satu proses, menunjukkan sistem secara keseluruhan. Dapat dikatakan juga bahwa diagram konteks menggambarkan hubungan sistem dengan lingkungan luarnya.

# **2.2.2.** *Data Flow Diagram*

DFD ini merupakan alat perancangan sistem yang berorientasi pada alur data dengan konsep dekomposisi dapat digunakan untuk penggambaran analisa maupun rancangan. Pada dasarnya *Data Flow Diagram* adalah dekomposisi dari Diagram Konteks.

# **2.2.3.** *Entity Relationship Diagram*

*Entity Relational Diagram* merupakan salah satu pemodelan data konseptual yang paling sering digunakan dalam proses pengembangan basis data bertipe relasional. Model E-R adalah rincian yang merupakan representasi logika dari data pada suatu organisasi atau area bisnis tertentu.

# **2.3. PHP**

PHP adalah singkatan dari *PHP Hypertext Preprocessor* yang merupakan bahasa berbentuk skrip yang ditempatkan pada *server* dan diproses di *server*. Hasilnya kemudian dikirimkan ke *browser* klien. Model kerja PHP hampir sama dengan HTML, hanya saja dalam prosesnya, saat berkas PHP dijalankan, akan melakukan pengolahan data yang nantinya baru ditampilkan dalam bentuk HTML, berbeda dengan HTML yang hanya menampilkan data tanpa pengolahan.

# **2.4. MySQL**

MySQL merupakan basis data yang menggunakan konsep RDBMS, sebuah tabel merupakan struktur penyimpanan dasar. Satu tabel atau lebih membentuk sebuah basis data relasional. MySQL adalah Relational Database Management System (RDBMS) yang didistribusikan secara gratis di bawah lisensi GPL (General Public Licence). Dimana setiap orang bebas untuk menggunakan MySQL, namun tidak boleh dijadikan produk komersial.

# **2.5. JSON**

JSON adalah singkatan dari *JavaScript Object Notation* yang merupakan format pertukaran data yang ringan, mudah dibaca dan ditulis oleh manusia, serta mudah diterjemahkan dan dibuat (*generate*) oleh komputer. JSON merupakan format teks yang tidak bergantung pada bahasa pemprograman apapun karena menggunakan gaya bahasa yang umum digunakan oleh programmer keluarga C termasuk C, C++, C#, Java, JavaScript, Perl, Python dll. Oleh karena sifat-sifat tersebut, menjadikan JSON ideal sebagai bahasa pertukaran-data.

# **2.6. Spesifikasi Sistem**

Sistem Informasi Pelatihan LP2MP UNDIP adalah sebuah sistem yang mengorganisir semua informasi mengenai pelatihan yang diadakan oleh LP2MP UNDIP. Dengan adanya sistem ini, segala informasi mengenai jadwal pelatihan, materi pelatihan hingga peserta pelatihan yang terdaftar lebih mudah diakses sehingga dosen dan karyawan dari UNDIP atau dari luar UNDIP yang ingin melihat atau mengubah data pelatihan diharapkan lebih dipermudah pengerjaannya.

# **2.7. Analisis Kebutuhan 2.7.1 Kebutuhan Fungsional**

- 1. Adanya fasilitas untuk membuat jenis pelatihan.
- 2. Adanya fasilitas untuk menampilkan jenis pelatihan.
- 3. Adanya fasilitas untuk membuat jadwal pelatihan.
- 4. Adanya fasilitas untuk menampilkan jadwal pelatihan.
- 5. Adanya fasilitas untuk mengunduh/mengunggah data pelatihan.
- 6. Adanya fasilitas untuk menambahkan data dosen baru.
- 7. Adanya fasilitas untuk menampilkan data peserta pelatihan.
- 8. Adanya fasilitas untuk menambahkan data peserta pelatihan.
- 9. Adanya fasilitas untuk menampilkan data peserta yang terdaftar.
- 10. Adanya fasilitas untuk mengubah data peserta yang terdaftar.
- 11. Adanya pembagian pengguna menjadi tiga kelompok sebagai berikut :
	- a. *User* Operator
	- *b. User* Peserta
	- c. *Administrator* (admin)
- 12. *User* Peserta dapat melihat profil dan informasi pelatihan yang diikuti oleh peserta tersebut.
- 13. *User* Operator dapat melihat dan mengubah informasi tentang pelatihan.
- 14. Adanya administrator untuk me-*maintenance website*.

# **2.7.2 Kebutuhan Non-fungsional**

- 1. Kebutuhan operasional, yaitu sistem dapat diakses *client* dari berbagai *browser* yang mendukung javaScript.
- 2. Keamanan dengan adanya penggunaan *password* dan enkripsi untuk membedakan tipe *user* termasuk hak akses masing-masing. Oleh karena itu, sistem akan melakukan enkripsi *password* dengan menggunakan enkripsi md5 yang sangat aman karena sifatnya yang hanya satu arah atau tidak bisa dibalikkan, sehingga *password* pengguna tidak dapat di dekripsi.

# **2.8.** *Data Flow Diagram* **(DFD) 2.8.1. Diagram Konteks**

Diagram konteks menggambarkan sistem sebagai jaringan kerja antar fungsi yang berhubungan satu dengan yang lain dengan aliran dan penyimpanan data seperti ditunjukkan Gambar 1.

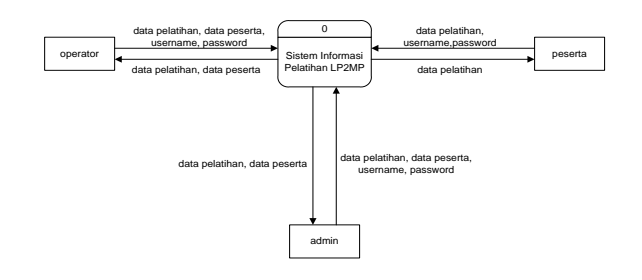

**Gambar 1.Diagram konteks sistem informasi pelatihan LP2MP**

# **2.8.2. DFD Tingkat 1**

DFD tingkat 1 merupakan penjabaran lebih spesifik, dari diagram konteks. Karena DFD tingkat 1 menjelaskan penyimpanan data (*data store*) dan proses yang terjadi dalam aplikasi. Penyimpanan data berkaitan dengan tabeltabel yang tersimpan dalam basisdata. Keterangan yang terdapat pada garis-garis konektor menunjukkan aliran data yang dipertukarkan. Proses pada DFD tingkat 1 ditunjukkan pada Gambar 2.

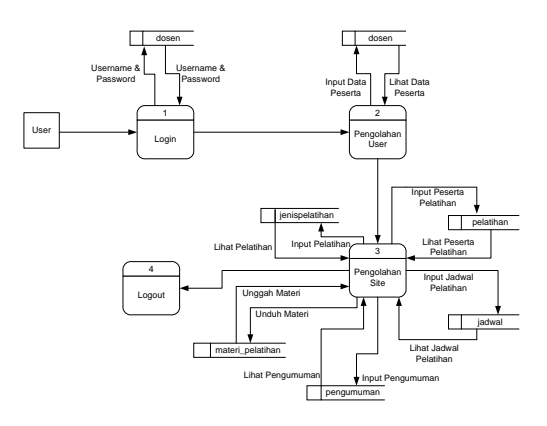

#### **Gambar 2. DFD Tingkat 1**

#### **2.8.3. DFD Tingkat 2**

DFD Tingkat 2 menggambarkan proses lebih terperinci dari proses yang telah disebutkan sebelumnya pada DFD Tingkat 1. Proses yang akan dibahas disini adalah proses ketiga, yaitu **Pengolahan Site**.

### **1. DFD Tingkat 2 Proses Ketiga Tahap Pertama**

DFD tingkat 2 proses ketiga tahap pertama menggambarkan proses pengolahan site pertama yang dapat dilakukan oleh pengguna, yaitu **Lihat Informasi Site**. DFD untuk kategori ini ditunjukkan pada Gambar 3.

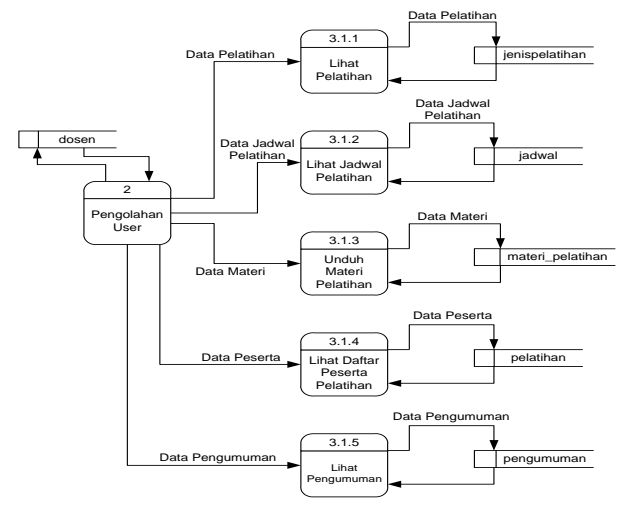

**Gambar 3. DFD tingkat 2 proses ketiga tahap pertama (Lihat Informasi Site)**

Pada tingkat ini proses dapat dilakukan oleh semua tingkat pengguna. Proses-proses tersebut adalah sebagai berikut:

- a. Semua pengguna dapat melakukan proses **Lihat Pelatihan**. Disini terjadi proses pemanggilan/*request* data pada tabel **jenispelatihan** di dalam basisdata.
- b. Semua pengguna dapat melakukan proses **Lihat Jadwal Pelatihan**. Disini terjadi proses pemanggilan/*request* data pada tabel **jadwal** di dalam basisdata.
- c. Semua pengguna dapat melakukan proses **Unduh Materi Pelatihan**. Disini terjadi proses pemanggilan/*request* data pada tabel **materi\_pelatihan** di dalam basisdata.
- d. Semua pengguna dapat melakukan proses **Lihat Daftar Peserta Pelatihan** yang dapat dilakukan oleh semua pengguna. Disini terjadi proses pemanggilan/*request* data pada tabel **pelatihan** di dalam basisdata.
- e. Semua pengguna dapat melakukan proses **Lihat Pengumuman**. Disini terjadi proses pemanggilan/*request* data pada tabel **pengumuman** di dalam basisdata.

# **2. DFD Tingkat 2 Proses Ketiga Tahap Kedua**

DFD tingkat 2 proses ketiga tahap kedua menggambarkan kelanjutan dari proses ketiga tahap pertama (**Lihat Informasi Site**), yaitu **Manajemen Pelatihan**. Pengguna yang dapat melakukan proses kedua hanya pengguna dengan tingkat administrator saja. Gambar 4 menunjukkan proses pada tingkat ini.

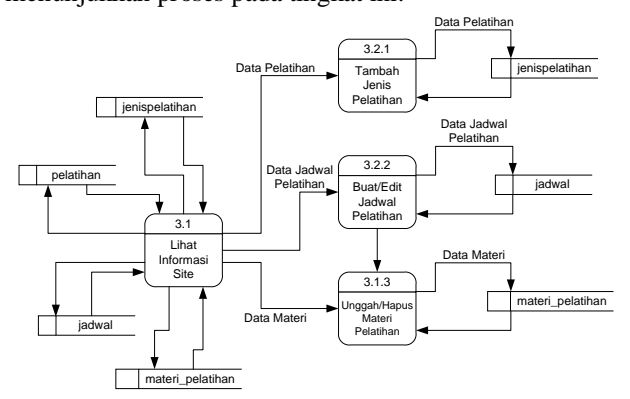

**Gambar 4. DFD Tingkat 2 proses ketiga tahap kedua (Manajemen Pelatihan)**

Pada DFD tingkat 2 proses ketiga tahap kedua terdapat beberapa proses, yaitu:

- a. Proses tambah jenis pelatihan baru.
- b. Proses buat/edit jadwal pelatihan.
- c. Proses unggah/hapus materi pelatihan. Materi pelatihan yang bisa diunggah berupa semua jenis ekstensi berkas.

### **3. DFD Tingkat 2 Proses Ketiga Tahap Ketiga**

DFD tingkat 2 proses ketiga tahap kedua merupakan kelanjutan dari proses ketiga tahap kedua (**Manajemen Pelatihan**), yaitu **Daftar Peserta ke Pelatihan**. Proses ketiga bisa dilakukan oleh pengguna dengan tingkat administrator dan operator. Gambar 5 menunjukkan DFD untuk proses ini.

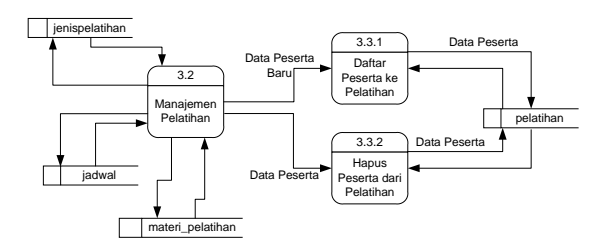

#### **Gambar 5. DFD Tingkat 2 proses ketiga tahap ketiga (Daftar Peserta ke Pelatihan)**

Pada DFD tingkat 2 proses ketiga tahap keempat terdapat 2 proses, yaitu:

- a. Melihat daftar pengumuman yang sudah dimasukkan sebelumnya, yang dapat dilakukan oleh pengguna administrator, operator, dan peserta.
- b. Menambah pengumuman baru, menyunting pengumuman terdahulu, dan menghapus pengumuman yang hanya dapat dilakukan oleh pengguna administrator dan operator.

#### **2.9. Diagram Alir (***Flowchart***)**

Diagram alir menunjukkan tahapan untuk mengakses sistem informasi pelatihan. Gambar 3.12 menunjukkan diagram alir sistem informasi pelatihan LP2MP Universitas Diponegoro berbasis situs (*web*).

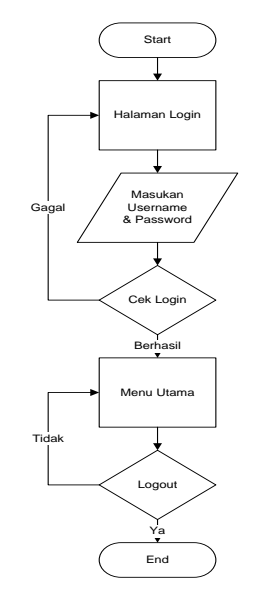

**Gambar 6.Diagram alir sistem informasi pelatihan LP2MP UNDIP**

prodi **PK id** prodi fakultas

dosen prodi<br>
PK **id**<br>
nama<br>
prodi<br>
pelatihan prodi<br>
pelatihan

nama nip new\_nip golongan jabatan mskerjath mskerjabln

jenispelatihan **PK id**

**id\_user**

materi\_pelatihan

judul<br>nama\_file<br>waktu\_upload

posted<br>judul isi

**PK id <u>P</u>**<br>**P** id is

published<br>
pelatihan id\_uploader

jadwal

# **2.10.** *Entity Relationship Diagram* **(ERD)**

*Entity relationship diagram (ERD)* adalah salah satu metode pemodelan perangkat lunak yang biasanya digunakan dalam tahap analisis perancangan basisdata. ERD dari sistem informasi ini ditunjukkan pada Gambar 7.

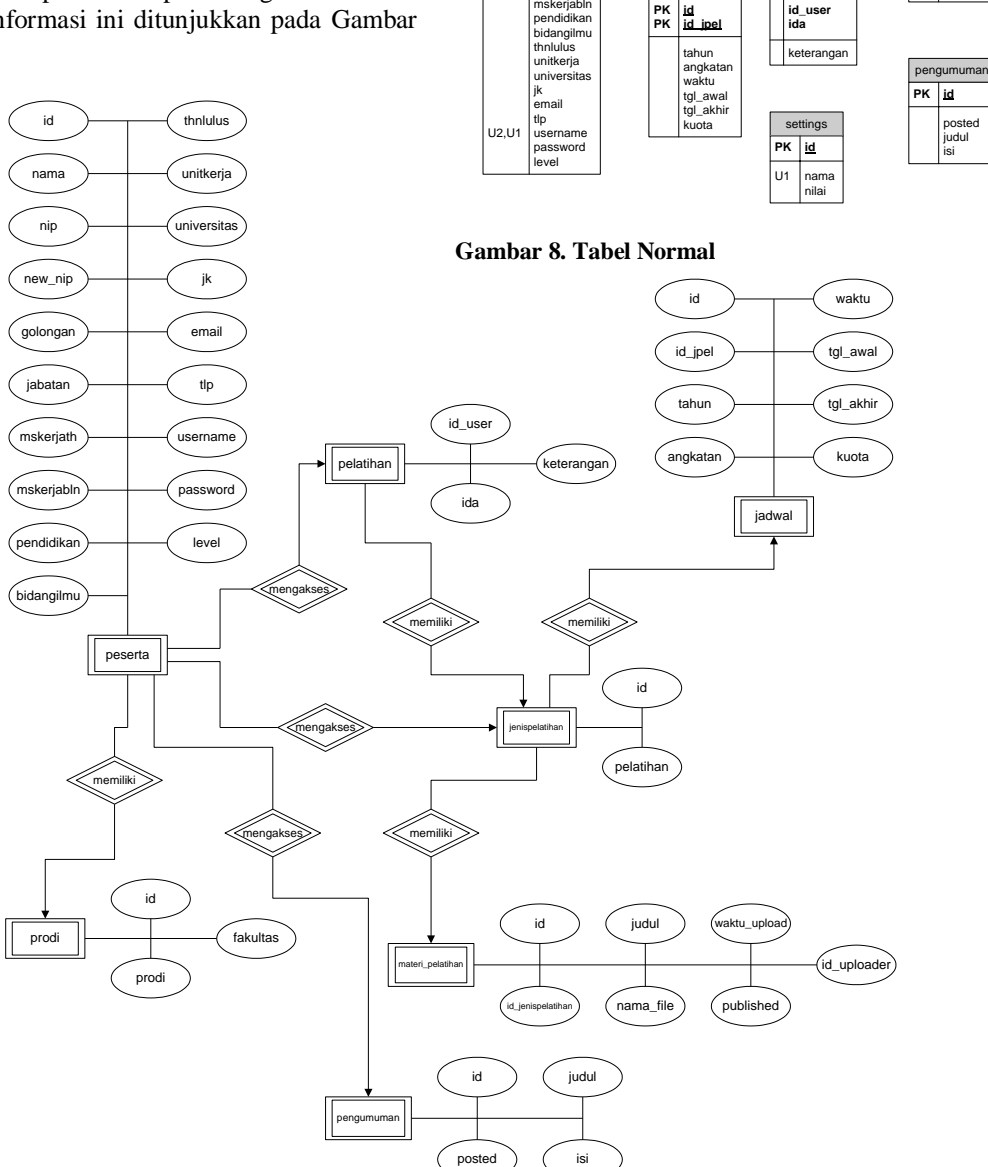

#### **Gambar 7. ERD sistem informasi pelatihan LP2MP UNDIP**

### **2.11. Perancangan Basisdata**

Perancangan basisdata dalam aplikasi ini menggunakan proses normalisasi. Bentuk normal dari basisdata sistem informasi pelatihan LP2MP UNDIP dapat dilihat pada Gambar 8.

### **2.12. Perancangan** *Web Service*

Penggunaan *web service* pada sistem informasi ini, ditempatkan sebagai pengamanan data-data yang ada pada basisdata. Penggunaan *web service* ini dirasa cukup tepat dalam langkah pengamanan tersebut. Untuk perancangan *web service* tersebut dapat dilihat pada Gambar 9.

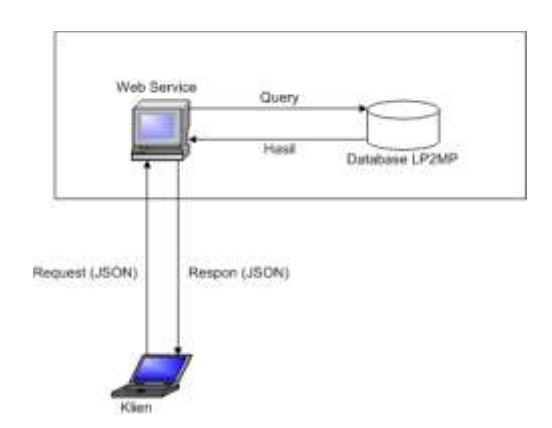

#### **Gambar 9. Rancangan** *web service* **sistem informasi pelatihan LP2MP UNDIP**

Gambar 9 terdiri dari dua komponen utama yaitu:

- 1. *Browser* klien, disini bertugas untuk memanggil fungsi ke *server*.
- 2. *Browser server*/*web service*, disini bertugas mengeksekusi *query* yang akan diolah dengan *database* dan hasilnya akan dikembalikan ke klien untuk ditampilkan.

# **3. Hasil dan Analisis**

# **3.1. Pengujian Sistem**

Pada pengujian sistem ini akan dicoba menjalankan menu-menu yang ada dalam sistem informasi pelatihan LP2MP UNDIP.

### **3.1.1. Pengujian Menu Register**

**Menu register** ditujukan untuk calon peserta pelatihan dari luar kalangan UNDIP. Form isian dengan *field* sebagai berikut harus diisikan untuk melakukan registrasi.

| Chetta shirif                               |                                            |
|---------------------------------------------|--------------------------------------------|
| <b>AGP</b>                                  | ı.                                         |
| <b>Rental</b>                               | ٠                                          |
| <b>Janie Kalamin</b>                        | $\left 1, \frac{1}{2}, \frac{1}{2}\right $ |
| Gilbright                                   |                                            |
| FerritzUtan                                 |                                            |
| <b>Gallery Hims</b>                         |                                            |
| Tahun Liska                                 |                                            |
| Link/Failumer                               |                                            |
| <b>Julialan</b>                             |                                            |
| track Early.                                | <b>Tallan</b><br><b>Reflucti</b>           |
| <b>Universites</b>                          |                                            |
| <b>Group</b> I                              |                                            |
| <b>Tels</b>                                 |                                            |
| Permant (issuegian (As parentil ners & 107) | <b><i><u>PARTICLE IN STRAIN</u></i></b>    |
| Link.                                       | Temp <sup>1</sup> Hearts List              |

**Gambar 10. Menu Register**

Sistem akan melakukan pengecekan apakah semua *field* yang harus diisi sudah diisi oleh calon peserta dan apakah data-data yang dimasukkan valid atau tidak. Setelah semua data diisikan dan tombol **SIMPAN** diklik, sistem akan mencatatkan data calon peserta tersebut ke dalam basisdata.

### **3.1.2. Pengujian Menu Login**

Level pengguna sistem informasi pelatihan LP2MP UNDIP dibagi menjadi tiga, yaitu admin, peserta dan operator dengan hak akses yang berbeda. Untuk mendapatkan semua fitur sistem, pengguna harus melakukan proses *login* dengan *username* dan *password* yang sesuai. Setelah berhasil melakukan *login*, pengguna akan diarahkan ke menu yang bersesuaian dengan level pengguna. Tampilan **Menu login** dapat dilihat pada Gambar 11.

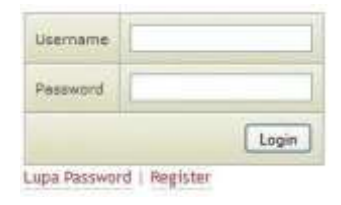

**Gambar 11. Menu Login**

#### **3.1.3. Pengujian Menu Buat Jadwal Pelatihan**

**Menu Buat Jadwal Pelatihan** ini dimiliki oleh admin dan operator. Pada menu ini pengguna dapat membuat jadwal pelatihan baru yang akan dilaksanakan sesuai dengan jenis pelatihannya masing-masing. Pengguna dengan mengecek jadwal pelatihan yang sudah ada.

| Nama Pelatihan         |                   |                |                    |                                          | Program Perspendungan Ketrampilan Dasar Teknik Immuksional                        |
|------------------------|-------------------|----------------|--------------------|------------------------------------------|-----------------------------------------------------------------------------------|
|                        |                   |                | <b>Issuer</b>      |                                          |                                                                                   |
|                        |                   |                |                    |                                          | Holes PELATHAM : Program Pergeridiangan Ketiampilan Dasar Telixilli Institutional |
|                        | TRIVATE           | 12013          |                    | Careely, 2028                            |                                                                                   |
|                        | <b>ARCIFICIDE</b> | ٠              |                    |                                          | <b>Ingla Remays Consults Volley</b>                                               |
|                        | TIAL PRIJLINE     | ۰              |                    |                                          | Tehan-Bulan-Tenggel                                                               |
|                        | TOX-WOULD         | ٠              |                    |                                          | Tehen maler/Drigger                                                               |
| KALLAS FREESTA / HEOTH |                   | $\overline{a}$ |                    |                                          |                                                                                   |
|                        |                   |                | INPUT KE JADWAL    |                                          |                                                                                   |
|                        |                   |                |                    | CEK JADWAL 1985 SIDAH DI GHTH DEE II III |                                                                                   |
| <b>Big</b>             | Fachasse          | Angliation     | <b>Tigh Photon</b> | <b>Tel Akhim</b>                         | <b>Incl Housetta</b>                                                              |
| x                      | 20713             | <b>JOOIU</b>   | 2013-82-38         | 2012/03/13                               | ٠                                                                                 |
| z                      | 2013              | <b>KXXXIII</b> | 2013-02-04         | 2013-02-07                               | ×                                                                                 |
| ٠                      | <b>SHILL</b>      | <b>KREET</b>   | 2011-12-26         | 2012/12/28                               | ×                                                                                 |

**Gambar 12. Menu Buat Jadwal Pelatihan**

# **3.1.4. Pengujian Menu Daftar Pelatihan**

**Menu daftar pelatihan** ini dimiliki oleh admin dan operator. Menu ini berfungsi apabila pengguna ingin melihat daftar peserta yang terdaftar di setiap pelatihan yang sudah dibuat, baik yang telah lewat atau yang baru akan dilaksanakan. Pada Gambar 13 dapat dilihat tampilan dari menu daftar pelatihan.

|          |       | <b>Rome Pelatchan</b> |                    |                   | - Formula mput fessivia Pelatihan (1)<br><b>Program Pengembangan Ketrampilan Desar Teknik Instruksional M</b> |                               |
|----------|-------|-----------------------|--------------------|-------------------|----------------------------------------------------------------------------------------------------|-------------------------------|
|          |       |                       |                    | <b>Haut</b>       |                                                                                                    |                               |
| We.      | Tabun |                       | Angkates Tal Assal | Tail Akhir        | NAMA PELATIHAN : PHATAYY PRAIDEDLANDER KARTAYISTAN DALAY TAKER INDIVIDURAL<br>Kuzta / Jul Peserte             | Alcun                         |
| x        | DOLL  | <b>JOOCH</b>          | 2011-11-24         | 2011-10-26        | 41/20                                                                                                    | TAIMAN RESERVA   TAUPE        |
| œ.       | 3026  | <b>KOON</b>           | 2019-04-13         | 3003-04-03        | <b>20万花</b>                                                                                                   | TAHEAH RESERTA   TAHPE        |
| а        | 2006  | stoon.                | 2009-04-20         | 2008-04:05        | 能工部                                                                                                    | <b>DAIMAN RESERVA   TAUPS</b> |
|          | 2017  | <b>JOOS</b>           | 2027-08-20         | 2007-08-25        | THE 7.25                                                                                                    | TAHRAN REGENTAL   TAHRA       |
| $\equiv$ | DIST. | <b>FIOCE</b>          | 2017-01-22         | 2007-09-01 027.21 |                                                                                                    | SUBARRISEL THREE              |

**Gambar 13. Menu Daftar Pelatihan**

Pada kolom aksi terdapat opsi **TAMBAH PESERTA** dan **TAMPIL**. Apabila pengguna ingin menambah peserta ke dalam suatu pelatihan maka pengguna dapat memilih opsi **TAMBAH PESERTA**. Pengguna dapat menambah peserta satu per satu atau beberapa sekaligus yang tersimpan dalam sebuah *file*. Tampilan opsi **TAMBAH PESERTA** dapat dilihat pada Gambar 14.

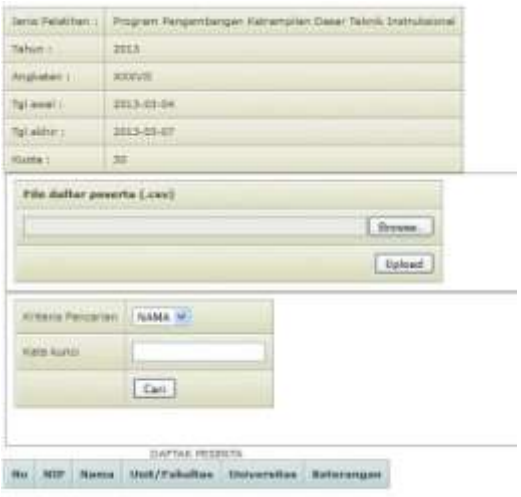

#### **Gambar 14. Tampilan opsi TAMBAH PESERTA**

Apabila pengguna ingin melihat daftar peserta yang sudah terdaftar dalam suatu pelatihan maka pengguna dapat memilih opsi **TAMPIL**. Pada halaman menu **TAMPIL**  ini juga terdapat opsi **PRINT** apabila peserta ingin mencetak daftar peserta tersebut untuk menjadi bukti sekaligus juga menjadi absen untuk pelatihan tersebut. Tampilan halaman **TAMPIL** ini dapat dilihat pada Gambar 15.

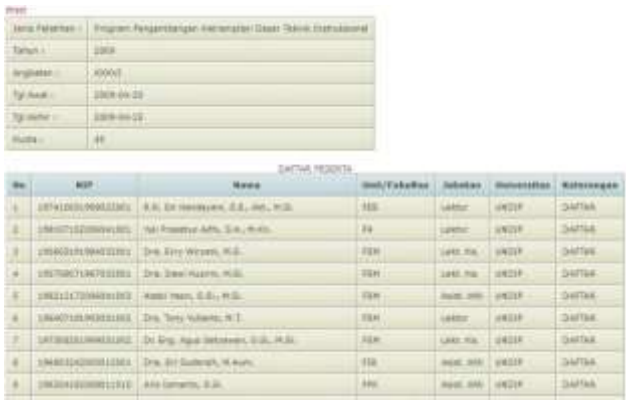

**Gambar 15. Tampilan opsi TAMPIL**

#### **3.1.5. Pengujian Menu Cari Peserta**

**Menu cari peserta** ini dimiliki oleh level pengguna admin dan operator. Menu ini berfungsi untuk menampilkan daftar peserta yang sudah ada di basisdata sistem, disini admin bisa mencari peserta dengan tiga macam kata kunci yaitu nama, NIP, atau fakultas. Tampilannya bisa dilihat pada Gambar 16.

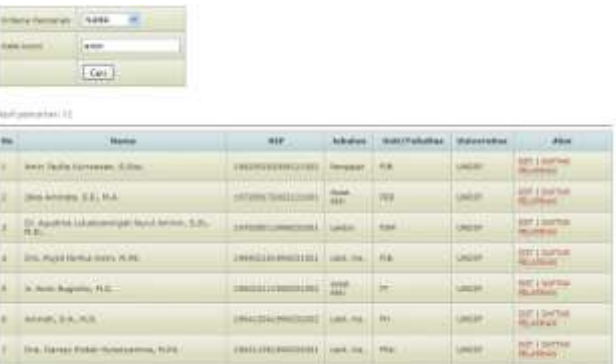

#### **Gambar 16. Menu Cari Peserta**

Gambar 16 menampilan menu cari peserta dengan kata kunci **NAMA** 'amin'. Pengguna dapat mengubah data diri peserta dengan memilih opsi **EDIT** atau melihat daftar pelatihan yang diikuti peserta dengan memilih opsi **DAFTAR PELATIHAN** pada kolom aksi.

### **3.1.6. Pengujian Menu Pendaftaran Pelatihan**

**Menu pendaftaran pelatihan** ini dimiliki oleh level pengguna peserta. Pada menu ini peserta dapat mendaftar suatu pelatihan yang sudah dimasukkan ke dalam jadwal. Peserta akan mendapatkan tampilan *form* yang berisi informasi dari pelatihan yang akan didaftarkan, tampilannya dapat dilihat pada Gambar 18.

| <b>Jeris Polatitian</b>           | Hedia Komunikasi Pendidikan                       |  |  |
|-----------------------------------|---------------------------------------------------|--|--|
| Tahun:                            | 2013                                              |  |  |
| Angkatan                          | SOCK1                                             |  |  |
|                                   | Waldu Pelaksartaan   2013-03-05 sampai 2013-03-08 |  |  |
| sasukkan kode vortfikasi berikut: |                                                   |  |  |

**Gambar 18. Tampilan** *form* **Pendaftaran Pelatihan**

Pada Gambar 18 ditampilkan *form* yang berisi informasi pelatihan dan terdapat *field* kode verifikasi,yang bertujuan agar peserta memang yakin untuk mendaftar pelatihan tersebut dan tidak asal mendaftar. Untuk mendaftar peserta cukup memasukkan kode yang ditampilkan di samping kanan lalu mengklik tombol **Ya, Daftar!** 

# **3.1.6. Pengujian Menu Riwayat Pelatihan**

**Menu riwayat pelatihan** ini dimiliki oleh level pengguna peserta yang berfungsi untuk menampilkan daftar semua pelatihan yang pernah diikuti atau yang baru akan dilaksanakan tetapi sudah didaftarkan oleh peserta. Pada Gambar 19 dapat dilihat tampilan halaman riwayat pelatihan dari salah satu peserta.

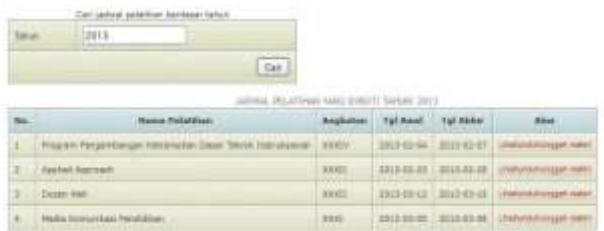

#### **Gambar 19. Menu Riwayat Pelatihan**

Pada kolom aksi terdapat opsi **Lihat/unduh/unggah materi**. Pada opsi ini pengguna dapat melihat dan mengunduh materi yang pada pelatihan tersebut, sekaligus dapat mengunggah materi untuk pelatihan tersebut. Untuk pengguna peserta sendiri materi yang diunggah akan bersifat *pending* yang berarti materi tersebut belum dapat ditampilkan untuk peserta lain, dan yang dapat mengubah status ini hanya pengguna admin dan operator. Tampilan opsi materi ini dapat dilihat pada Gambar 20.

Tailtar Materi Relatifian Modia Komunikasi Pendidikan Ako **Retari L** Amn **COLOR** Contoh Data (Per Half In Maty Enterto M. B. British rater I Down **Judut Materi Bankas Waters** Browse Uptont

**Gambar 20. Tampilan Opsi Materi**

# **4. Kesimpulan**

Dari proses pengujian dapat disimpulkan bahwa sistem informasi pelatihan LP2MP UNDIP berjalan dengan baik. Menu-menu yang ada pada sistem dapat dijalankan untuk semua level pengguna. Pesan *error* juga ditampilkan apabila pengguna memasukan isian yang tidak sesuai dengan permintaan. Penggunaan JSON sebagai *web service* lebih ringan dalam melakukan pertukaran data dibandingkan menggunakan protokol lain seperti XML pada NuSOAP. Sistem informasi pelatihan ini masih dapat dikembangkan dengan penambahan fitur-fitur lain seperti absen secara *online* dan fitur untuk mencetak sertifikat bagi peserta yang sudah mengikuti pelatihan. Selain itu sistem juga dapat dikembangkan lebih lanjut dengan menggabungkannya dengan layanan berbasis perangkat bergerak (*mobile device*) seperti ponsel dan sejenisnya.

#### **Referensi**

- [1]. Ladjamudin, Al Bahra Bin. *Analisis dan Desain Sistem Informasi*. Yogyakarta : Penerbit Graha Ilmu, 2007.
- [2]. Al Fatta, Hanif. *Analisis dan Perancangan Sistem Informasi untuk Keunggulan Bersaing Perusahaan dan Organisasi Modern*. Yogyakarta : CV. Andi Offset, 2007.
- [3]. Kadir, Abdul. *Dasar Pemrograman Web Dinamis Menggunakan PHP*. Yogyakarta : Penerbit Andi, 2008.
- [4]. Kadir, Abdul. *Mastering AJAX dan PHP*. Yogyakarta : CV. Andi Offset, 2009.
- [5]. Kadir, A. *Penuntun Praktis Belajar SQL*. Penerbit Andi, 2002.
- [6]. Madcoms. *Aplikasi Program PHP dan MySql.* Yogyakarta : Penerbit Andi, 2004.